DIPLOMADO DE PROFUNDIZACIÓN CISCO PRUEBA DE HABILIDADES PRÁCTICAS CCNP

RODRIGO SANTANA VILLEGAS

UNIVERSIDAD NACIONAL ABIERTA Y A DISTANCIA – UNAD ESCUELA DE CIENCIAS BÁSICAS, TECNOLOGÍA E INGENIERÍA INGENIERÍA TELECOMUNICACIONES IBAGUÉ 2020

DIPLOMADO DE PROFUNDIZACIÓN CISCO PRUEBA DE HABILIDADES PRÁCTICAS CCNP

RODRIGO SANTANA VILLEGAS

Diplomado de opción de grado presentado para optar el título de INGENIERO TELECOMUNICACIONES

> DIRECTOR: MSc. GERARDO GRANADOS ACUÑA

UNIVERSIDAD NACIONAL ABIERTA Y A DISTANCIA – UNAD ESCUELA DE CIENCIAS BÁSICAS, TECNOLOGÍA E INGENIERÍA INGENIERÍA TELECOMUNICACIONES IBAGUÉ 2020

## NOTA DE ACEPTACIÓN

Firma del Presidente del Jurado

Firma del jurado

Firma del jurado

IBAGUÉ, 17 de mayo de 2020

### AGRADECIMIENTOS

<span id="page-3-0"></span>Agradezco primero que todo a la vida por darme la oportunidad de estar aquí, a mis padres Ruby Villegas y German Santana por ser ese apoyo incondicional, y a mi esposa Melissa y el hijo que viene en camino por encender de nuevo este motor.

## **CONTENIDO**

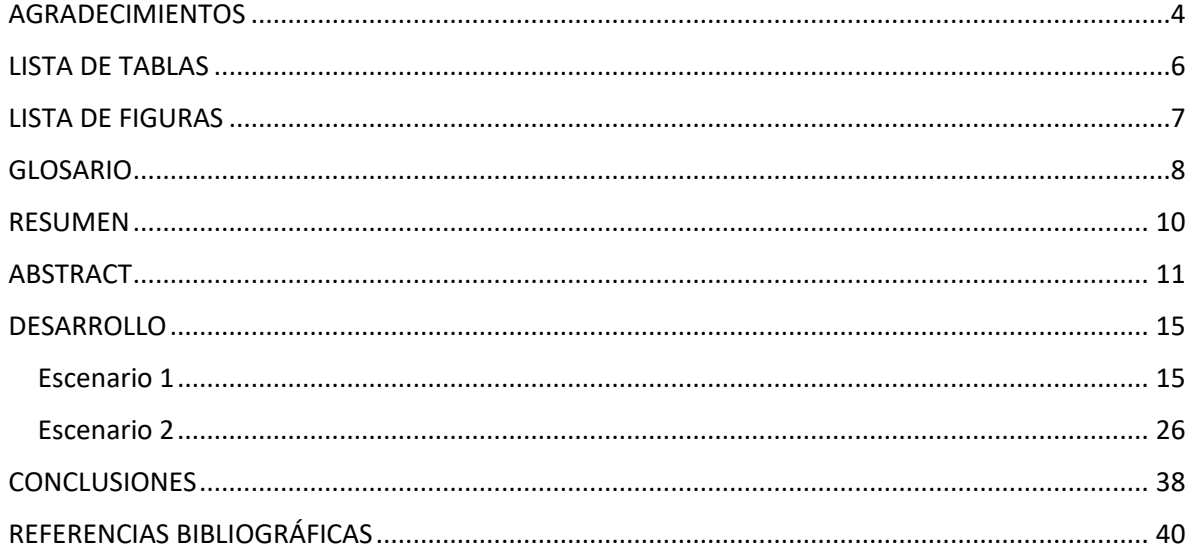

## LISTA DE TABLAS

<span id="page-5-0"></span>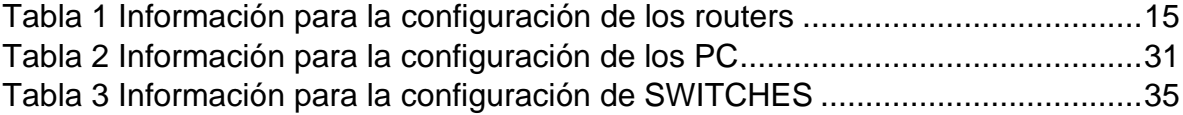

## **LISTA DE FIGURAS**

<span id="page-6-0"></span>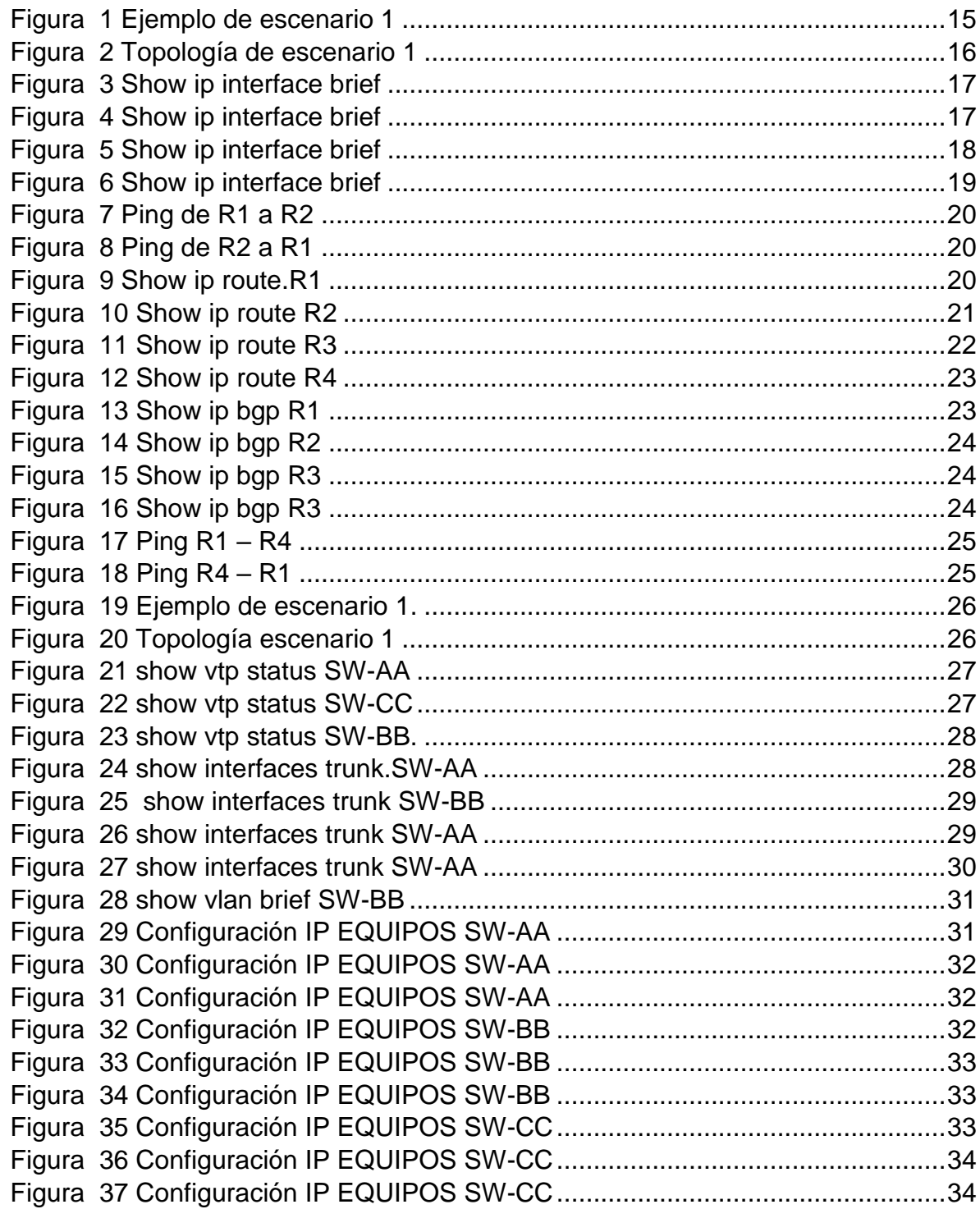

## GLOSARIO

<span id="page-7-0"></span>SWITCH: es un dispositivo de propósito especial diseñado para resolver problemas de rendimiento en la red, debido a anchos de banda pequeños y embotellamientos, puede agregar mayor ancho de banda, acelerar la salida de paquetes, reducir tiempo de espera y bajar el costo por puerto según su configuración, puede funcionar en la capa 2 o capa 3 del modelo OSI.

PROTOCOLOS DE RED: Conjunto de normas standard que especifican el método para enviar y recibir datos entre varios ordenadores. Es una convención que controla o permite la conexión, comunicación, y transferencia de datos entre dos puntos finales.

ROUTER: enrutador, o encaminador, es un dispositivo que permite interconectar computadoras que funcionan en el marco de una red. Su función: se encarga de establecer la ruta que destinará a cada paquete de datos dentro de una red informática.

VLAN: Es un método para crear redes lógicas independientes dentro de una misma red física. Varias VLAN pueden coexistir en un único conmutador físico o en una única red física. Son útiles para reducir el dominio de difusión y ayudan en la administración de la red, separando segmentos lógicos de una red de área local.

LOOPBACK: es una interfaz lógica interna del router. Esta no se asigna a un puerto físico y, por lo tanto, nunca se puede conectar a otro dispositivo. Se la considera una interfaz de software que se coloca automáticamente en estado UP (activo), siempre que el router esté en funcionamiento.

DTP: Dynamic Trunking Protocol es un protocolo propietario creado por Cisco Systems que opera entre switches Cisco, el cual automatiza la configuración de trunking (etiquetado de tramas de diferentes VLAN's con ISL o 802.1Q) en enlaces Ethernet.Dicho protocolo puede establecer los puertos ethernet en cinco modos diferentes de trabajo: AUTO, ON, OFF, DESIRABLE y NON-NEGOTIATE.

OSPF: Open Shortest Path First (OSPF), es un protocolo de red para encaminamiento jerárquico de pasarela interior o Interior Gateway Protocol para calcular la ruta más corta entre dos nodos. Su medida de métrica se denomina cost, y tiene en cuenta diversos parámetros tales como el ancho de banda y la congestión de los enlaces. OSPF mantiene actualizada la capacidad de encaminamiento entre

los nodos de una red mediante la difusión de la topología de la red y la información de estado-enlace de sus distintos nodos.

EIGRP: Es un protocolo de encaminamiento de vector distancia, propiedad de Cisco Systems, que ofrece lo mejor de los algoritmos de vector de distancia. Se considera un protocolo avanzado que se basa en las características normalmente asociadas con los protocolos del estado de enlace. Algunas de las mejores funciones de OSPF, como las actualizaciones parciales y la detección de vecinos, se usan de forma similar con EIGRP. Aunque no garantiza el uso de la mejor ruta, es bastante usado porque EIGRP es algo más fácil de configurar que OSPF. EIGRP mejora las propiedades de convergencia y opera con mayor eficiencia que IGRP.

BGP:(Border Gateway Protocol) es un protocolo mediante el cual se intercambia información de encaminamiento entre sistemas autónomos. Por ejemplo, los proveedores de servicio registrados en Internet suelen componerse de varios sistemas autónomos y para este caso es necesario un protocolo como BGP.

VTP: VLAN Trunking Protocol, un protocolo de mensajes de nivel 2 usado para configurar y administrar VLANs en equipos Cisco. Permite centralizar y simplificar la administración en un dominio de VLANs, pudiendo crear, borrar y renombrar las mismas, reduciendo así la necesidad de configurar la misma VLAN en todos los nodos. El protocolo VTP nace como una herramienta de administración para redes de cierto tamaño, donde la gestión manual se vuelve inabordable.

DTP: Dynamic Trunking Protocol es un protocolo propietario creado por Cisco Systems que opera entre switches Cisco, el cual automatiza la configuración de trunking (etiquetado de tramas de diferentes VLAN's con ISL o 802.1Q) en enlaces Ethernet.Dicho protocolo puede establecer los puertos ethernet en cinco modos diferentes de trabajo: AUTO, ON, OFF, DESIRABLE y NON-NEGOTIATE.

### RESUMEN

<span id="page-9-0"></span>El diplomado Cisco Certified Network Professional (CCNP) nos equipa con los conocimientos y las habilidades necesarios para planificar, implementar, asegurar, mantener y solucionar problemas de redes empresariales convergentes.

En este curso se obtienen el conocimiento para monitorear y mantener servicios de enrutamiento en una red empresarial, planear, configurar, y verificar la implementación de una LAN y WAN empresarial compleja con soluciones de enrutamiento usando un rango de protocolos de enrutamiento ambientes IPv4 e IPv6 como EIGRP, OSPF y BGP.

Del mismo modo, se planea, configura, y verificar la implementación de una red compleja conmutada. Cubriendo soluciones de conmutación segura junto con la integración de VLANs, VoIP, LAN inalámbrica y vídeo dentro del campus.

Finalmente, las habilidades adquiridas por medio de este curso son planeamiento y ejecución del mantenimiento de una red regular, así como el soporte y solución de problemas usando procesos basados en tecnologías y mejores prácticas. Estos bajo enfoques sistemáticos y reconocidos por el mercado de telecomunicaciones.

Palabras Clave: CISCO, CCNP, Conmutación, Enrutamiento, Redes, Electrónica.

## ABSTRACT

<span id="page-10-0"></span>The Cisco Certified Network Professional (CCNP) Diploma equips us with the knowledge and skills required to implement, ensure, maintain, and resolve converged business network problems.

In this course you will gain the knowledge to monitor and maintain routing services in an enterprise network, plan, configure, and verify the implementation of a complex enterprise LAN and WAN with routing solutions using a range of routing protocols in IPv4 and IPv6 environments such as EIGRP, OSPF and BGP.

Similarly, the implementation of a complex switched network is planned, configured, and verified. Covering secure switching solutions along with the integration of VLAN, VoIP, wireless LAN and video within the campus.

Finally, the skills acquired through this course are planning and executing the maintenance of a regular network, as well as the support and solution of problems using processes processed in technologies and best practices. These low systematic approaches and recognized by the telecommunications market.

Key Words: CISCO, CCNP, Switching, Routing, Networks, Electronics.

### INTRODUCCIÓN

La siguiente actividad denominada Prueba de habilidades prácticas, forma parte de las actividades evaluativas del Diplomado de Profundización CCNP, y busca identificar el grado de desarrollo de competencias y habilidades que fueron adquiridas a lo largo del diplomado. Lo esencial al desarrollar el paso a paso es poner a prueba los niveles de comprensión y resolución de problemas relacionados con diversos aspectos de Networking que se vieron en el transcurso de los diferentes módulos del diplomado.

A través de este diplomado y el desarrollo de cada una de sus actividades se pretende alcanzan objetivos como, el desarrollo del pensamiento crítico y habilidades para resolver problemas mediante equipamientos reales y simulados (packet Tracer o GNS3), el diseño de redes LAN simples, realizando configuraciones básicas de switches y routers con implementación de esquemas de asignación de IP, resolución de problemas e inconvenientes comunes de routing de VLAN en redes ipv4 e ipv6, trabajar con routers y switches mediante los protocolos OSPF, EIGRP, BGP y STP en redes ipv4 e ipv6, configurar las tecnologías de WAN y los servicios de red requeridos por las aplicaciones convergentes en redes complejas, entre otros con el fin de preparándonos para aplicar a las pruebas de certificación CISCO, ampliando nuestro portafolio de conocimientos y creando profesionales más competitivos para el mercado laboral en el área de telecomunicaciones.

Para esta actividad, se solicita realizar las tareas asignadas en cada uno de los dos (2) escenarios propuestos, acompañado de los respectivos procesos de documentación de la solución, correspondientes al registro de la configuración de cada uno de los dispositivos, la descripción detallada del paso a paso de cada una de las etapas realizadas durante su desarrollo, el registro de los procesos de verificación de conectividad mediante el uso de comandos ping, traceroute, show ip route, entre otros comandos de visualización.

En el escenario uno (1), tenemos el caso de una red conformada por cuatro (4) routers conectados entre sí físicamente por puertos seriales y ethernet respectivamente. Cada router debe ser configurado con dos interfaces lógicas internas lookback (las cuales no se asigna a un puerto físico debido a que son interfaces de software que se coloca automáticamente en estado UP (activo), siempre que el router esté en funcionamiento) y su respectivo direccionamiento IPv4 el cual es asignado por el ejercicio. Después es necesario configurar relación de vecinos BGP (Border Gateway Protocol, protocolo de puerta de enlace exterior que

permite que los Sistemas Autónomos intercambien información de ruteo entre sí), donde se anuncia las direcciones lookback de los routers para logra la conectividad extremo a extremo, y entre dispositivos vecinos. Finalizado cada proceso se solicita realizar pruebas de conectividad y visualización de configuración de cada dispositivo que interviene en la red, a través de los comandos que se encuentran al interior de la Prueba de habilidades prácticas y adquiridos durante el transcurso del diplomado.

En el escenario dos (2), tenemos el caso de una red conformada por tres (3) switches, en donde se solicita configurar en cada una de ellos VTP (VLAN Trunking Protocol, un protocolo de mensajes de nivel 2 usado para configurar y administrar VLANs en equipos Cisco), con el fin de centralizar y simplificar la administración en un dominio de VLANs, facilitando crear, borrar y renombrar las mismas, reduciendo así la necesidad de configurar la misma VLAN en todos los nodos, esta configuración nos pide la Prueba de habilidades prácticas tener un servidor y dos clientes, configurados bajo un mismo dominio.

Es necesario configurar enlaces troncales DTP (Dynamic Trunking Protocol es un protocolo propietario creado por Cisco Systems que opera entre switches Cisco, el cual automatiza la configuración de trunking) bajo el modo dynamic desirable en uno de los lados y creación de troncales permanentes.

A través de parámetros de configuración que se encuentran en la Prueba de habilidades prácticas, se debe configurar las VLANS (redes lógicas independientes dentro de una misma red física. Varias VLAN pueden coexistir en un único conmutador físico o en una única) asociando los puertos y conectando los equipos usuarios a las interfaces asignadas respectivamente.

Por ultimo en cada uno de los Switches se debe asignar una dirección IP al SVI (Switch Virtual Interface) para una VLAN determinada de acuerdo con la tabla especificada en el documento la cual nos permitirá tener acceso a los parámetros de configuración de los dispositivos.

Se debe realizar pruebas de conectividad y configuración a través de los comandos solicitados en el trabajo y adquiridos durante el transcurso del diplomado.

Se llevara a cabo el desarrollo de la Prueba de Habilidades Prácticas implementada como parte de las actividades evaluativas del Diplomado de Profundización CCNP, se sustenta el desarrollo de cada escenario con los respectivos procesos documentando paso a paso la solución correspondientes al registro de la configuración de cada uno de los dispositivos, la descripción detallada de cada una de las etapas realizadas durante su desarrollo, el registro de los procesos de verificación de conectividad mediante el uso de los comandos requeridos para cada caso brindados por el documento o adquiridos en el transcurso del diplomado, empleando la herramienta de simulación como packet tracert y GNS3.

DESARROLLO

<span id="page-14-3"></span><span id="page-14-1"></span><span id="page-14-0"></span>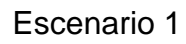

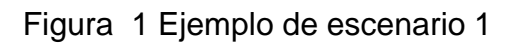

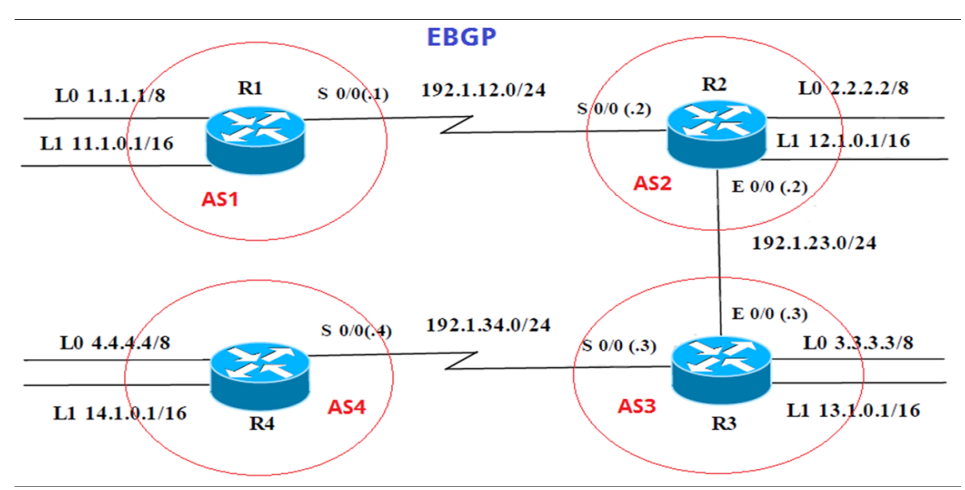

Tabla 1 Información para la configuración de los routers

<span id="page-14-2"></span>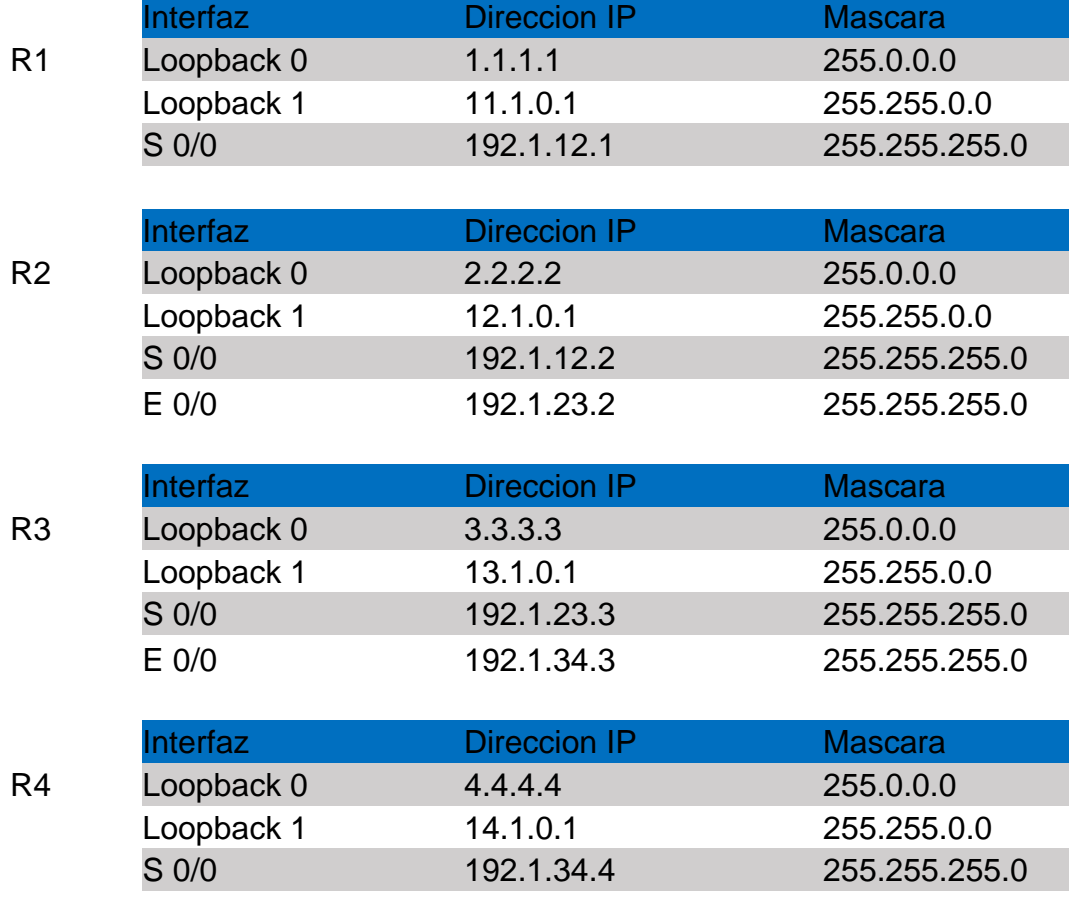

<span id="page-15-0"></span>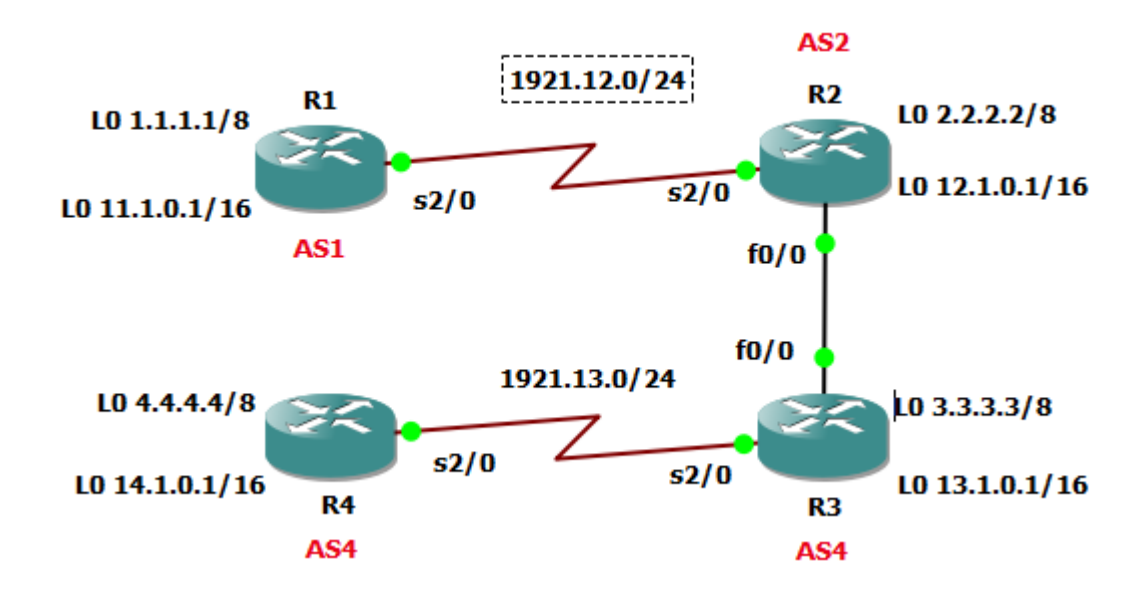

Figura 2 Topología de escenario 1

Se realiza la configuración en los routers según la tabla 1

R1#configure terminal R1(config)#interface s 2/0 R1(config-if)#ip address 192.1.12.1 255.255.255.0 R1(config-if)#clock rate 64000 R1(config-if)#no shutdown R1(config-if)#exit R1(config)#interface Loopback 0 R1(config-if)#ip address 1.1.1.1 255.0.0.0 R1(config-if)#exit R1(config)# interface Loopback 1 R1(config-if)#ip address 11.1.0.1 255.255.0.0 R1(config-if)#exit

<span id="page-16-0"></span>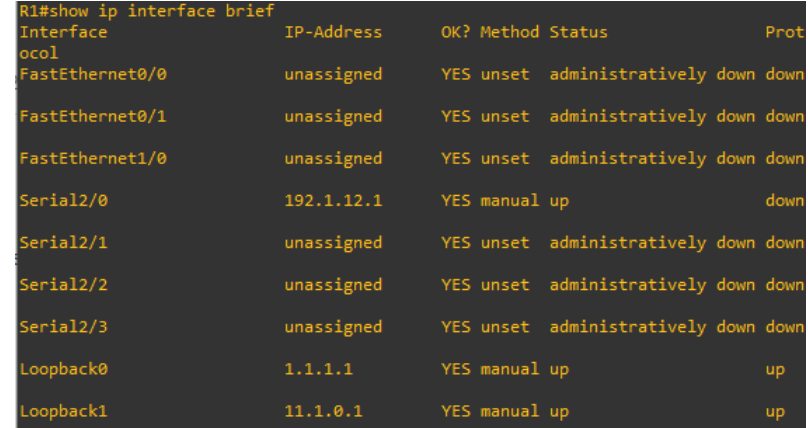

#### Figura 3 Show ip interface brief

R2# configure terminal R2(config)#interface lo 0 R2(config-if)#ip address 2.2.2.2 255.0.0.0 R2(config-if)#exit R2(config)#inter lo 1 R2(config-if)#ip address 12.1.0.1 255.255.0.0 R2(config-if)#exit R2(config)#inter s 2/0 R2(config-if)#ip address 192.1.12.2 255.255.255.0 R2(config-if)#no shutdown R2(config-if)#exit R2(config)#inter f 0/0 R2(config-if)#ip address 192.1.23.2 255.255.255.0 R2(config-if)#no shutdown

### Figura 4 Show ip interface brief

<span id="page-16-1"></span>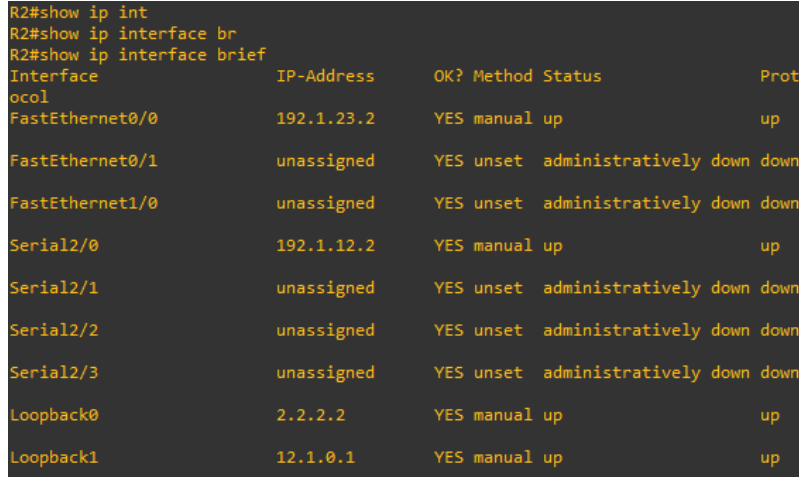

R3#configure t R3(config)#inter Lo 0 R3(config-if)#ip address 3.3.3.3 255.0.0.0 R3(config-if)# inter Lo1 R3(config-if)#ip address 13.1.0.1 255.255.0.0 R3(config-if)#exit R3(config)#inter f 0/0 R3(config-if)#ip address 192.1.23.3 255.255.255.0 R3(config-if)#no shutdown R3(config-if)#exit R3(config)#inter s 2/0 R3(config-if)#ip address 192.1.34.3 255.255.255.0 R3(config-if)#no shutdown

<span id="page-17-0"></span>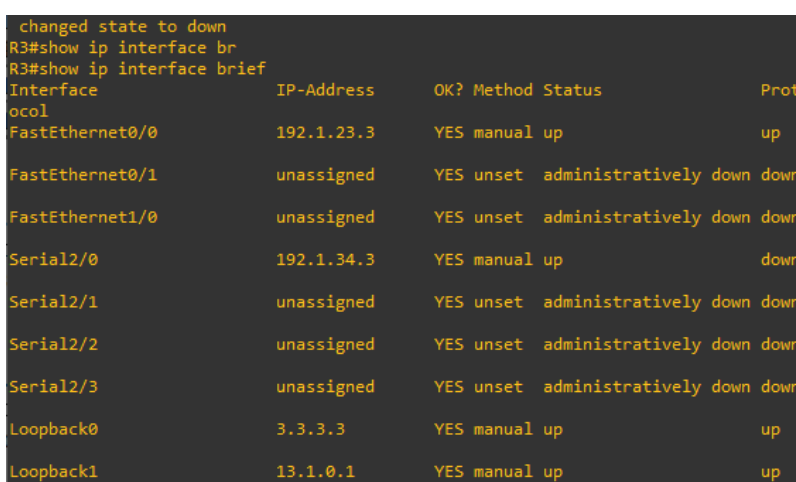

#### Figura 5 Show ip interface brief

R4#configure t R4(config)#inter lo 0 R4(config-if)#ip address 4.4.4.4 255.0.0.0 R4(config-if)#int Lo1 R4(config-if)#ip address 14.1.0.1 255.255.0.0 R4(config-if)#exit R4(config)#inter s 2/0 R4(config-if)#ip address 192.1.34.4 255.255.255.0 R4(config-if)#clock rate 64000 R4(config-if)#no shutdown

<span id="page-18-0"></span>

| R4#show ip interface brief |            |                   |                                      |           |
|----------------------------|------------|-------------------|--------------------------------------|-----------|
| Interface<br>ocol          | IP-Address | OK? Method Status |                                      | Prot      |
| FastEthernet0/0            | unassigned |                   | YES unset administratively down down |           |
| FastEthernet0/1            | unassigned |                   | YES unset administratively down down |           |
| FastEthernet1/0            | unassigned |                   | YES unset administratively down down |           |
| Serial2/0                  | 192.1.34.4 | YES manual up     |                                      | up        |
| Serial2/1                  | unassigned |                   | YES unset administratively down down |           |
| Serial2/2                  | unassigned |                   | YES unset administratively down down |           |
| Serial2/3                  | unassigned |                   | YES unset administratively down down |           |
| Loopback0                  | 4.4.4.4    | YES manual up     |                                      | <b>up</b> |
| Loopback1                  | 14.1.0.1   | YES manual up     |                                      | up        |

Figura 6 Show ip interface brief

1. Configure una relación de vecino BGP entre R1 y R2. R1 debe estar en AS1 y R2 debe estar en AS2.Anuncie las direcciones de Loopback en BGP. Codifique los ID para los routers BGP como 22.22.22.22 para R1 y como 33.33.33.33 para R2. Presente el paso a con los comandos utilizados y la salida del comando show ip route.

Se configure el vecino BGP para R1 y R2: R1:

R1(config)#router bgp 100

- R1(config-router)#bgp router-id 22.22.22.22
- R1(config-router)#network 192.1.12.0 mask 255.255.255.0
- R1(config-router)#network 1.0.0.0 mask 255.0.0.0
- R1(config-router)#network 11.1.0.0 mask 255.255.0.0
- R1(config-router)#neighbor 192.1.12.2 remote-as 200

R2(config)#router bgp 200

R2(config-router)#bgp router-id 33.33.33.33 R2(config-router)#network 192.1.12.0 mask 255.255.255.0 R2(config-router)#network 2.0.0.0 mask 255.0.0.0 R2(config-router)#network 12.1.0.0 mask 255.255.0.0 R2(config-router)#network 192.1.23.0 mask 255.255.255.0 R2(config-router)#neighbor 192.1.12.1 remote-as 100 R2(config-router)#neighbor 192.1.23.3 remote-as 300

comprueba el funcionamiento de la relación BGP establecida:

Figura 7 Ping de R1 a R2

<span id="page-19-0"></span>R1#ping 192.1.12.2 Type escape sequence to abort. Sending 5, 100-byte ICMP Echos to 192.1.12.2, timeout is 2 seconds: !!!!! Success rate is 100 percent (5/5), round-trip min/avg/max = 16/26/36 ms  $R1#$ 

<span id="page-19-2"></span>Figura 8 Ping de R2 a R1

<span id="page-19-1"></span>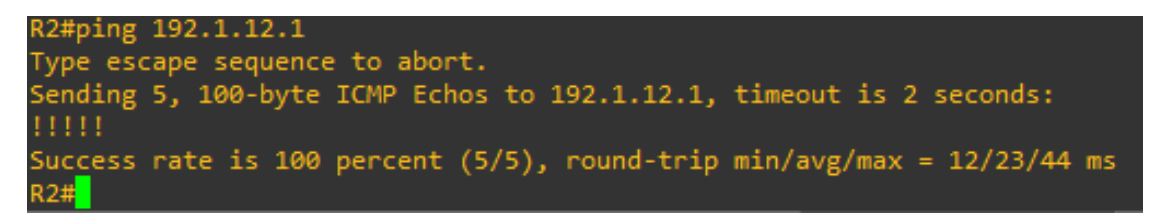

Figura 9 Show ip route.R1

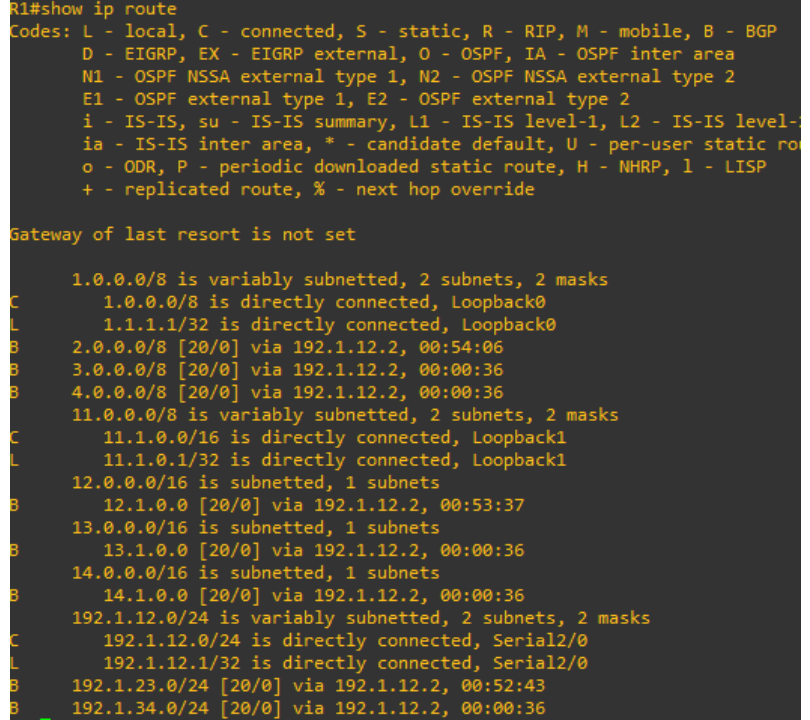

*Figura 10 Show ip route R2*

<span id="page-20-0"></span>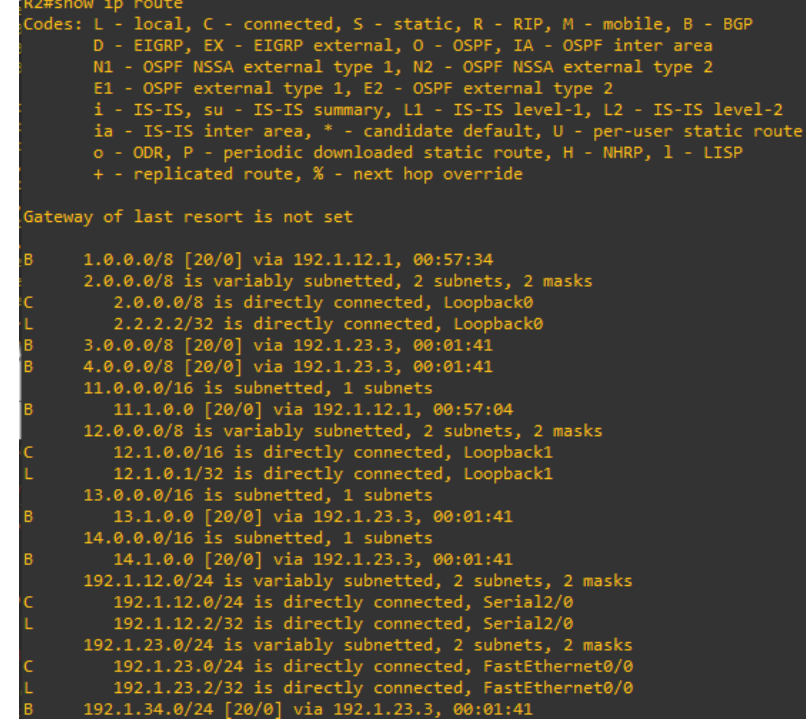

1. Configure una relación de vecino BGP entre R2 y R3. R2 ya debería estar configurado en AS2 y R3debería estar en AS3. Anuncie las direcciones de Loopback de R3 en BGP. Codifique el ID del router R3 como 44.44.44.44. Presente el paso a con los comandos utilizados y la salida del comando show ip route.

Se configura:

R3(config)#router bgp 300 R3(config-router)#bgp router-id 44.44.44.44 R3(config-router)#network 192.1.34.0 mask 255.255.255.0 R3(config-router)#network 192.1.23.0 mask 255.255.255.0 R3(config-router)#network 13.1.0.0 mask 255.255.0.0 R3(config-router)#network 3.0.0.0 mask 255.0.0.0 R3(config-router)#neighbor 192.1.34.4 remote-as 400 R3(config-router)#neighbor 192.1.23.2 remote-as 200

Figura 11 Show ip route R3

<span id="page-21-0"></span>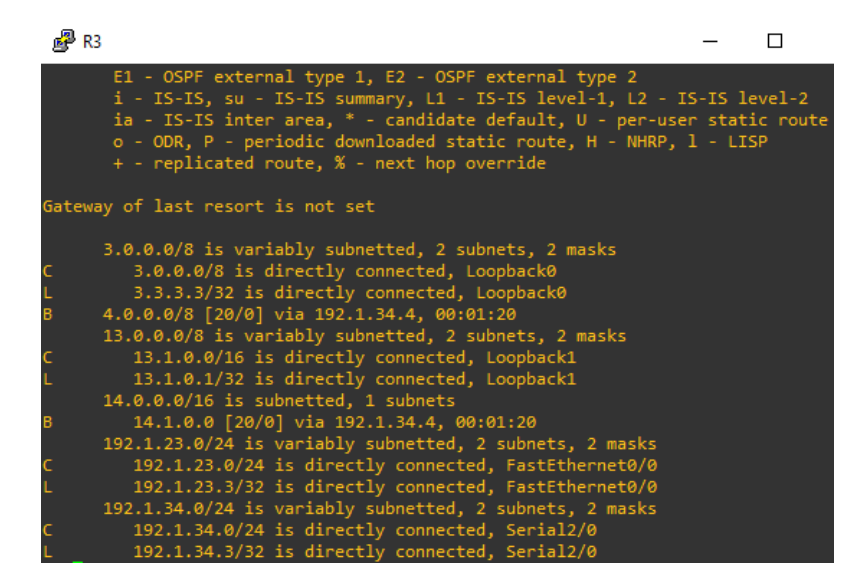

2. Configure una relación de vecino BGP entre R3 y R4. R3 ya debería estar configurado en AS3 y R4 debería estar en AS4. Anuncie las direcciones de Loopback de R4 en BGP. Codifique el ID del router R4 como 66.66.66.66. Establezca las relaciones de vecino con base en las direcciones de Loopback 0. Creerutas estáticas para alcanzar la Loopback 0 del otro router. No anuncie la Loopback 0 en BGP.Anuncie la red Loopback de R4 en BGP. Presente el paso a con los comandos utilizados y la salida delcomando show ip route.

R4(config)#router bgp 400 R4(config-router)#bgp router-id 66.66.66.66 R4(config-router)#network 192.1.34.0 mask 255.255.255.0 R4(config-router)#network 14.1.0.0 mask 255.255.0.0 R4(config-router)#network 4.0.0.0 mask 255.0.0.0 R4(config-router)#neighbor 192.1.34.3 remote-as 300

Figura 12 Show ip route R4

<span id="page-22-0"></span>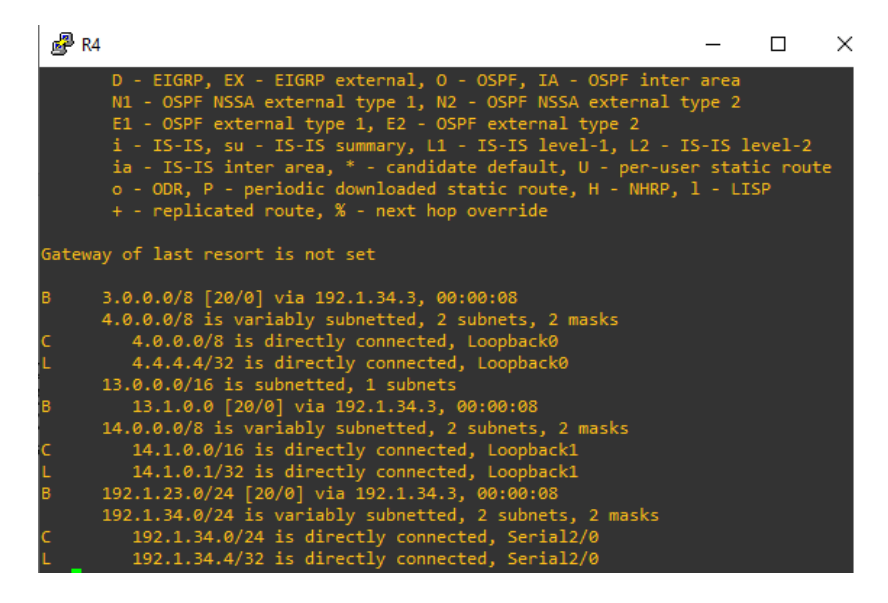

<span id="page-22-1"></span>Se ejecuta el comando show ip bgp en los 4

Figura 13 Show ip bgp R1

|        | R1#show ip bgp                                                                  |                                                                  |                                   |         |                 |  |  |
|--------|---------------------------------------------------------------------------------|------------------------------------------------------------------|-----------------------------------|---------|-----------------|--|--|
|        |                                                                                 | BGP table version is 12, local router ID is 22.22.22.22          |                                   |         |                 |  |  |
|        | Status codes: s suppressed, d damped, h history, * valid, > best, i - internal, |                                                                  |                                   |         |                 |  |  |
|        |                                                                                 | r RIB-failure, S Stale, m multipath, b backup-path, f RT-Filter, |                                   |         |                 |  |  |
|        |                                                                                 | x best-external, a additional-path, c RIB-compressed,            |                                   |         |                 |  |  |
|        |                                                                                 | Origin codes: i - IGP, e - EGP, ? - incomplete                   |                                   |         |                 |  |  |
|        | RPKI validation codes: V valid, I invalid, N Not found                          |                                                                  |                                   |         |                 |  |  |
|        |                                                                                 |                                                                  |                                   |         |                 |  |  |
|        | Network <b>Network</b>                                                          | Next Hope and the state of the state of the                      | Metric LocPrf Weight Path         |         |                 |  |  |
|        | $^*$ > 1.0.0.0 0.0.0.0                                                          |                                                                  | $\theta$ and $\theta$             | 32768 i |                 |  |  |
|        | *> 2.0.0.0 $192.1.12.2$                                                         |                                                                  | $\bullet$                         |         | $0,200$ i       |  |  |
|        | *> $3.0.0.0$ 192.1.12.2                                                         |                                                                  |                                   |         | 0 200 300 i     |  |  |
|        | *> $4.0.0.0$ 192.1.12.2                                                         |                                                                  |                                   |         | 0 200 300 400 i |  |  |
|        | *> $11.1.0.0/16$ 0.0.0.0                                                        |                                                                  | $\theta$ and $\theta$             | 32768 i |                 |  |  |
|        | *> $12.1.0.0/16$ 192.1.12.2                                                     |                                                                  | $\theta$                          |         | 0 200 i         |  |  |
|        | *> $13.1.0.0/16$ $192.1.12.2$                                                   |                                                                  |                                   |         | 0 200 300 i     |  |  |
|        | *> $14.1.0.0/16$ 192.1.12.2                                                     |                                                                  |                                   |         | 0 200 300 400 i |  |  |
| $\ast$ | 192.1.12.0 192.1.12.2                                                           |                                                                  | 0                                 |         | 0 200 i         |  |  |
| $*$    |                                                                                 | 0.0.0.0                                                          | $\overline{0}$ and $\overline{0}$ | 32768 i |                 |  |  |
| $^*$   | 192.1.23.0 192.1.12.2                                                           |                                                                  | ø                                 |         | 0 200 i         |  |  |
| $^*$   | 192.1.34.0 192.1.12.2                                                           |                                                                  |                                   |         | 0 200 300 i     |  |  |

Figura 14 Show ip bgp R2

<span id="page-23-0"></span>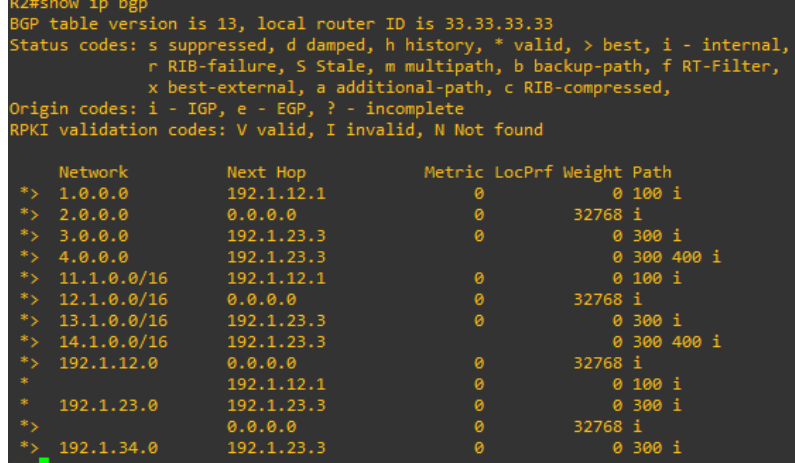

Figura 15 Show ip bgp R3

<span id="page-23-1"></span>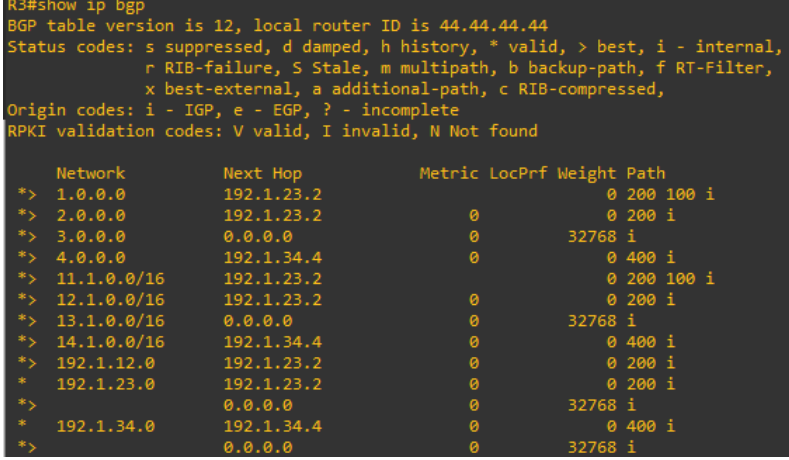

## Figura 16 Show ip bgp R3

<span id="page-23-2"></span>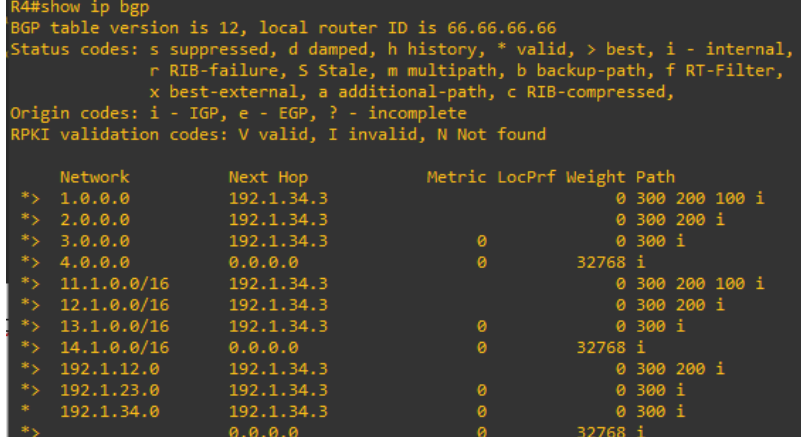

Se realiza ping de R1 A loopback R4 para comprobar conectividad de extremo a extremo

Figura 17 Ping R1 – R4

<span id="page-24-0"></span>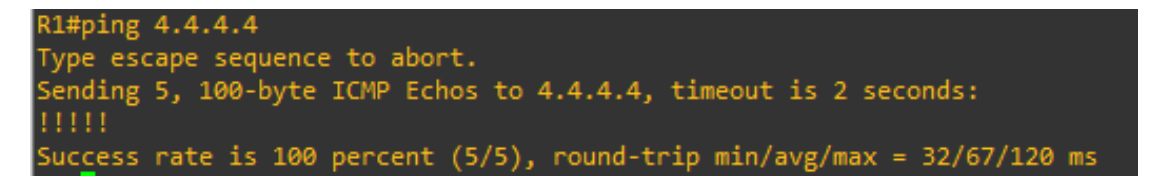

Se realiza ping de R4 A loopback R1 para comprobar conectividad de extremo a extremo

Figura 18 Ping R4 – R1

<span id="page-24-1"></span>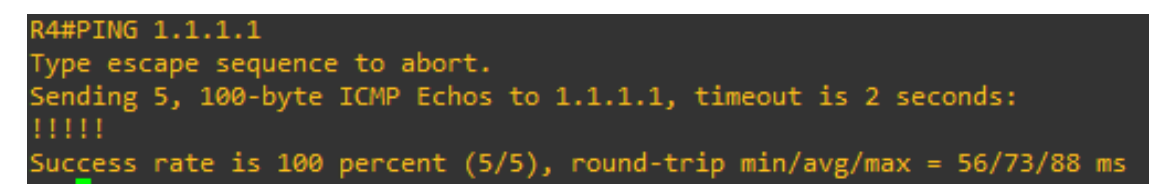

Configuración de rutas estáticas

R3(config)#ip route 14.1.0.0 255.255.0.0 192.1.34.4 R3(config)#ip route 13.1.0.0 255.255.0.0 192.1.34.3

## <span id="page-25-0"></span>Escenario 2

<span id="page-25-2"></span><span id="page-25-1"></span>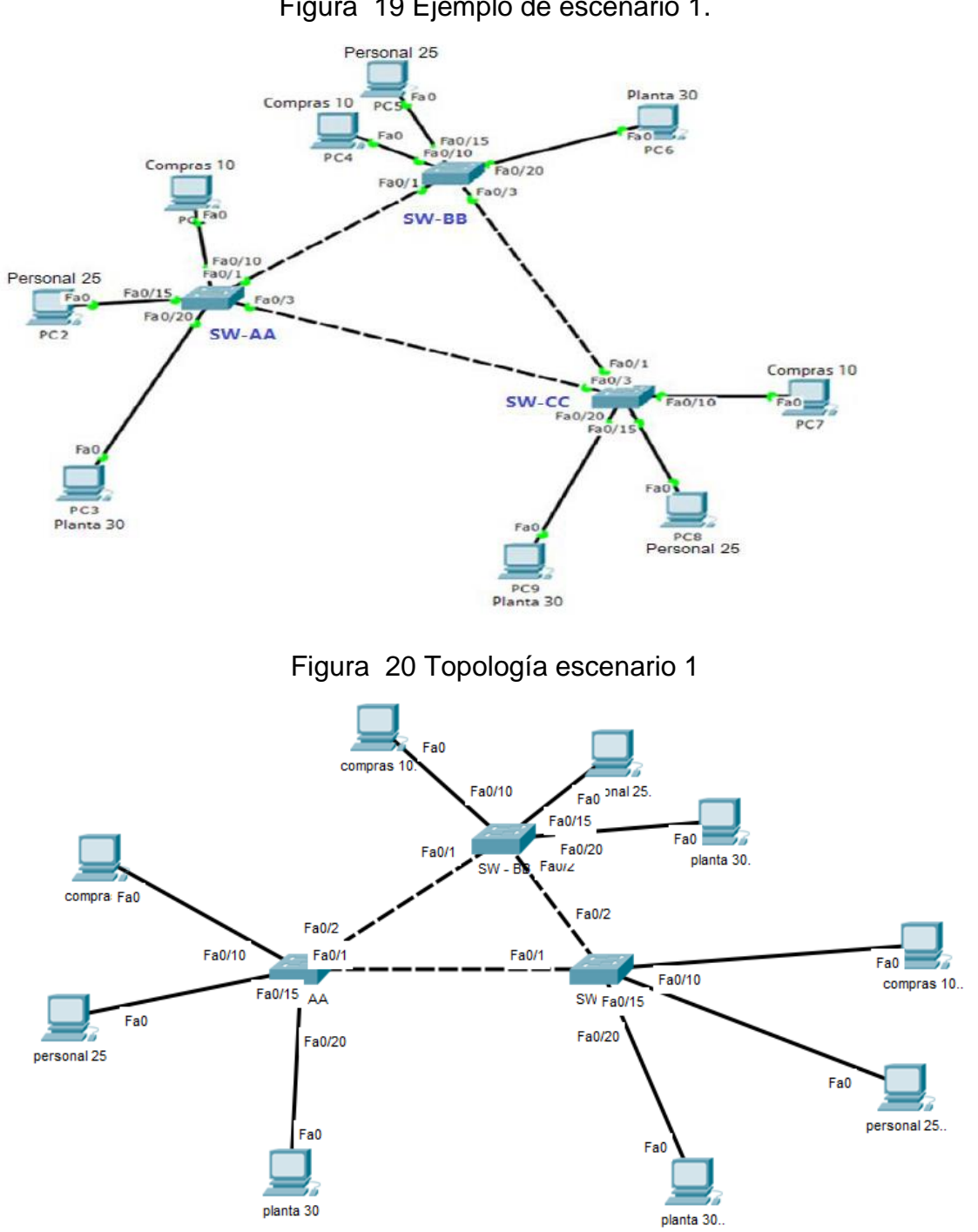

Figura 19 Ejemplo de escenario 1.

#### A. Configurar VTP

1. Todos los switches se configurarán para usar VTP para las actualizaciones de VLAN. El switch SW-BB se configurará como el servidor. Los switches SW-AA y SW-CC se configurarán como clientes. Los switches estarán en el dominio VPT llamado CCNP y usando la contraseña cisco.

SW-AA (config)#vtp domain CCNP SW-AA (config)#vtp pass cisco SW-AA(config)#vtp mode client

SW-CC(config)#vtp domain CCNP SW-CC(config)#vtp pass cisco SW-CC(config)#vtp mode client

SW-BB(config)#vtp domain CCNP SW-BB(config)#vtp pass cisco SW-BB(config)#vtp mode server

<span id="page-26-0"></span>Verifique las configuraciones mediante el comando show vtp status.

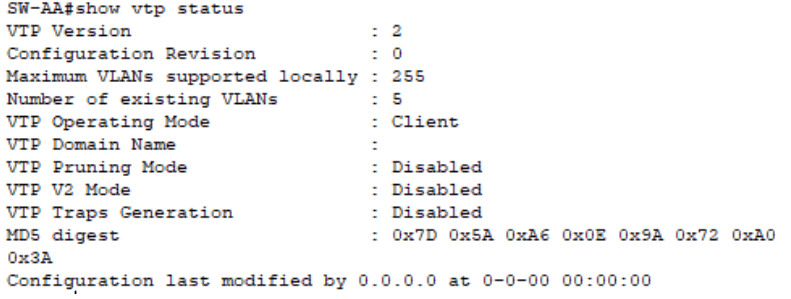

### Figura 21 show vtp status SW-AA

### Figura 22 show vtp status SW-CC

<span id="page-26-1"></span>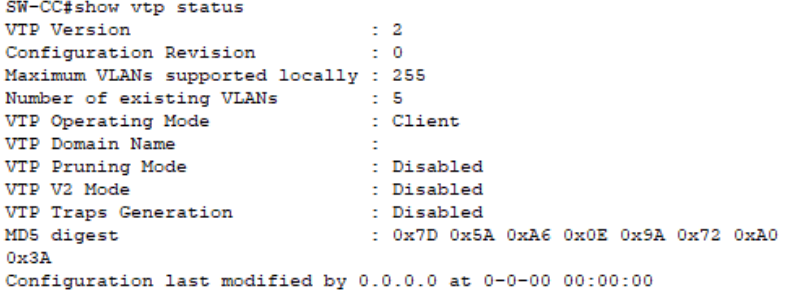

Figura 23 show vtp status SW-BB.

<span id="page-27-0"></span>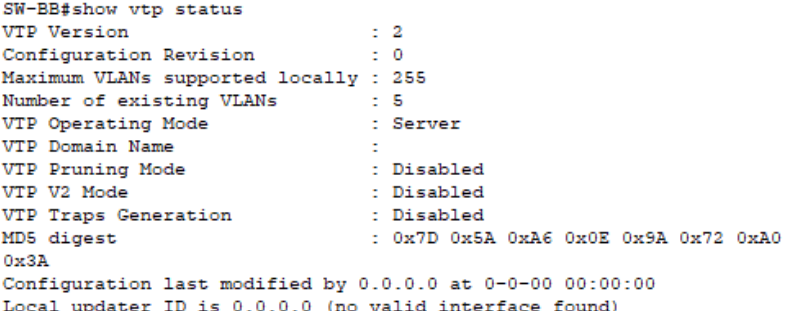

B. Configurar DTP (Dynamic Trunking Protocol)

4. Configure un enlace troncal ("trunk") dinámico entre SW-AA y SW-BB. Debido a que el modo por defecto es dynamic auto, solo un lado del enlace debe configurarse como dynamic desirable.

SW-AA(config)#interface FastEthernet 0/2 SW-AA(config-if)#switchport mode trunk SW-AA(config-if)#switchport mode Dynamic desirable

SW-BB(config)#interface FastEthernet 0/1 SW-BB(config-if)#switchport mode trunk

<span id="page-27-1"></span>5.Verifique el enlace "trunk" entre SW-AA y SW-BB usando el comando show interfaces trunk.

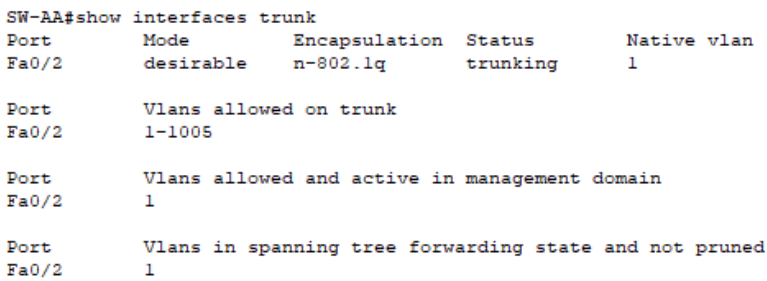

Figura 24 show interfaces trunk.SW-AA

#### Figura 25 show interfaces trunk SW-BB

<span id="page-28-0"></span>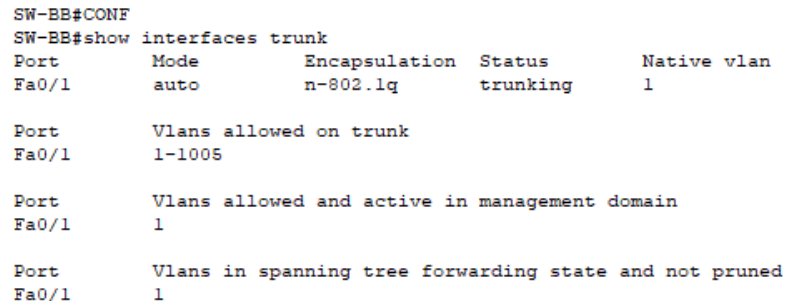

6. Entre SW-AA y SW-BB configure un enlace "trunk" estático utilizando el comando switchport mode trunk en la interfaz F0/1 de SW-AA

SW-AA(config)#interface FastEthernet 0/1 SW-AA(config-if)#switchport mode trunk

SW-BB(config)#interface FastEthernet 0/1 SW-BB(config-if)#switchport mode trunk

<span id="page-28-1"></span>7. Verifique el enlace "trunk" el comando show interfaces trunk en SW-AA.

Figura 26 show interfaces trunk SW-AA

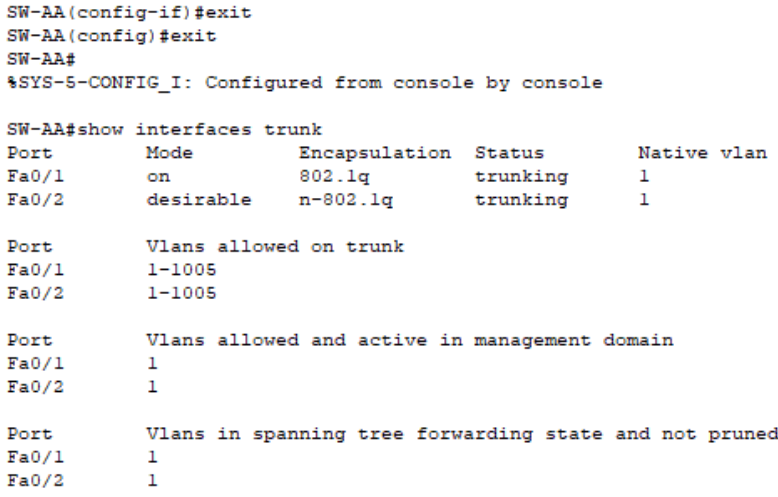

8. Configure un enlace "trunk" permanente entre SW-BB y SW-CC.

SW-CC(config)#interface fastEthernet 0/2 SW-CC(config-if)#switchport mode trunk

SW-BB(config)#interface FastEthernet 0/2 SW-BB(config-if)#switchport mode trunk

### Figura 27 show interfaces trunk SW-AA

<span id="page-29-0"></span>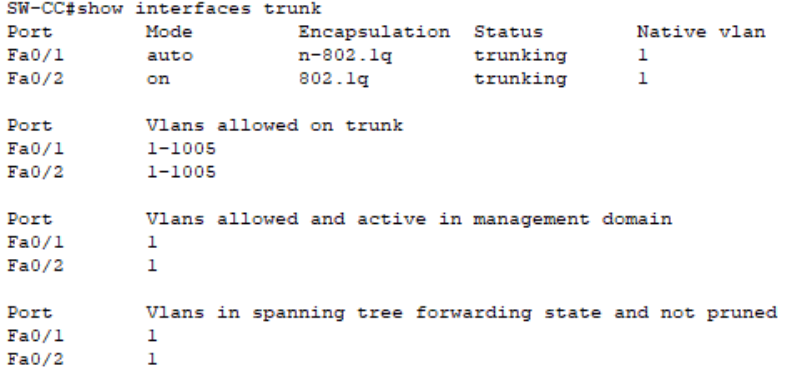

9. En SW-AA agregue la VLAN 10. En SW-BB agregue las VLANS Compras (10), Personal (25), Planta (30) y Admon (99)

SW-AA(config)#interface vlan 10

SW-BB#conf terminal SW-BB(config)#vlan 10 SW-BB(config-vlan)#name compras SW-BB(config-vlan)#vlan 25 SW-BB(config-vlan)#name personal SW-BB(config-vlan)#vlan 30 SW-BB(config-vlan)#name planta SW-BB(config-vlan)#vlan 99 SW-BB(config-vlan)#name admon

10. Verifique que las VLANs han sido agregadas correctamente.

## Figura 28 show vlan brief SW-BB

<span id="page-30-1"></span>SW-BB#show vlan brief

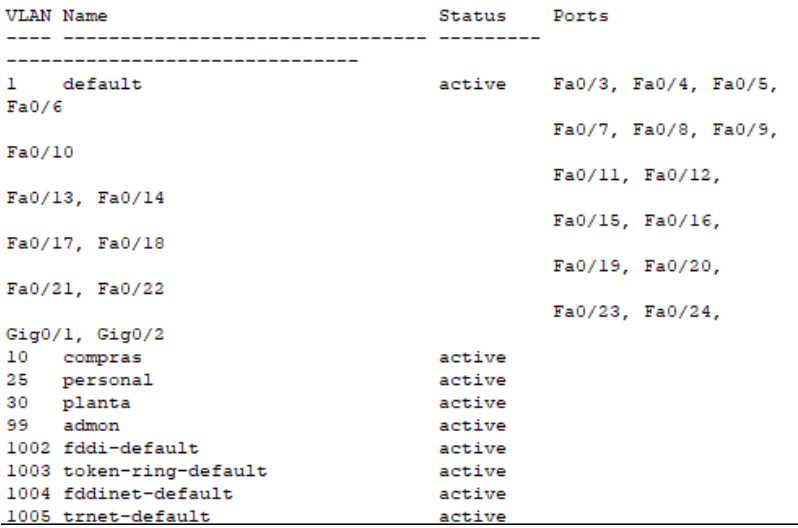

<span id="page-30-0"></span>11. Asocie los puertos a las VLAN y configure las direcciones IP de acuerdo con la siguiente tabla.

| <b>Interfaz</b>    | <b>VLAN</b>        | <b>Direcciones IP de los</b><br><b>PCs</b> |
|--------------------|--------------------|--------------------------------------------|
| F0/10              | VLAN 10            | 190.108.10.X / 24                          |
| F <sub>0</sub> /15 | VLAN <sub>25</sub> | 190.108.20.X /24                           |
| F0/20              | VLAN <sub>30</sub> | 190.108.30.X /24                           |

*Tabla 2 Información para la configuración de los PC*

## <span id="page-30-2"></span>Figura 29 Configuración IP EQUIPOS SW-AA

#### compras 10

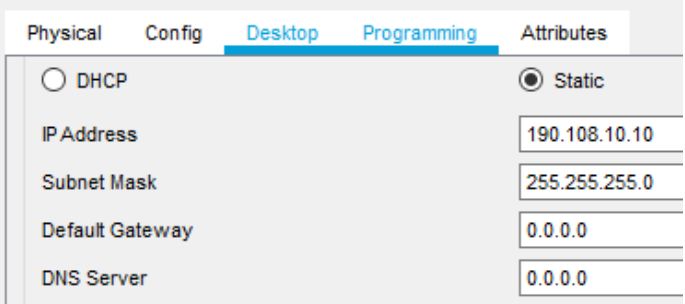

<span id="page-31-0"></span>Figura 30 Configuración IP EQUIPOS SW-AA

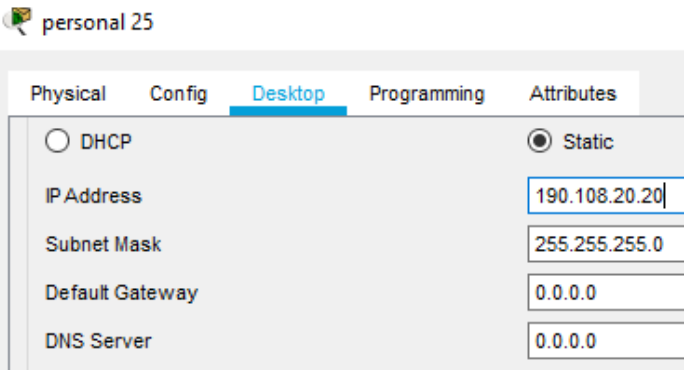

## <span id="page-31-1"></span>Figura 31 Configuración IP EQUIPOS SW-AA

## P planta 30

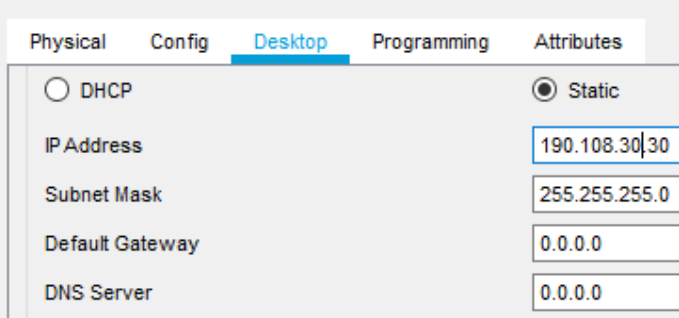

# Figura 32 Configuración IP EQUIPOS SW-BB

## <span id="page-31-2"></span>compras 10.

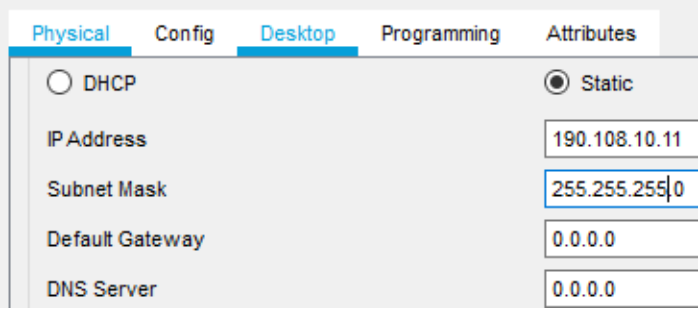

<span id="page-32-0"></span>Figura 33 Configuración IP EQUIPOS SW-BB

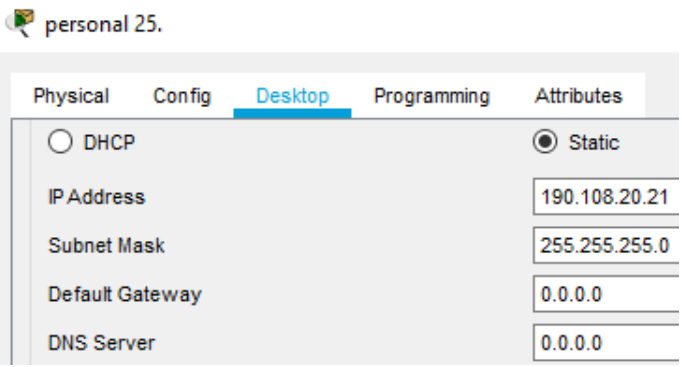

## Figura 34 Configuración IP EQUIPOS SW-BB

<span id="page-32-1"></span>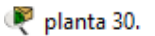

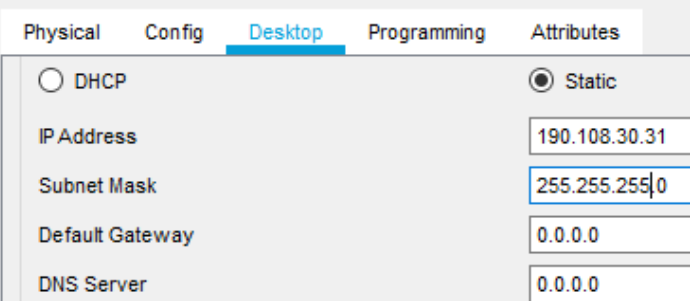

## <span id="page-32-2"></span>Figura 35 Configuración IP EQUIPOS SW-CC

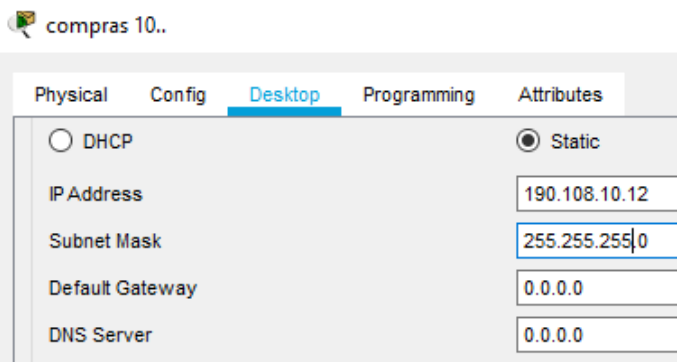

<span id="page-33-0"></span>*Figura 36 Configuración IP EQUIPOS SW-CC*

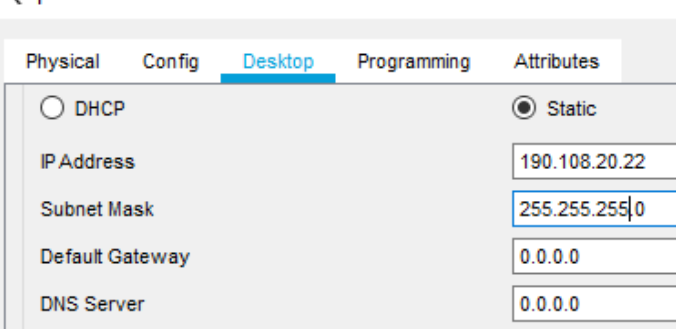

<span id="page-33-1"></span>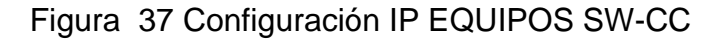

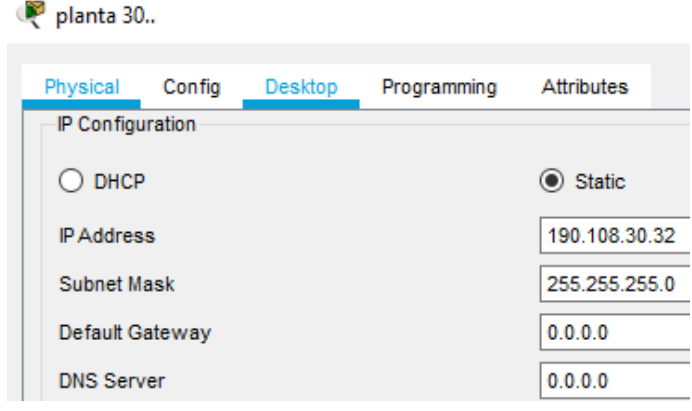

12. Configure el puerto F0/10 en modo de acceso para SW-AA, SW-BB y SW-CC y asígnelo a la VLAN 10.

El proceso completo esta en el punto 13

personal 25.

13. Repita el procedimiento para los puertos F0/15 y F0/20 en SW-AA, SW-BB y SW-CC. Asigne las VLANs y las direcciones IP de los PCs de acuerdo con la tabla de arriba.

SW-AA(config)#interface fastEthernet 0/10 SW-AA(config-if)#switchport access vlan 10 SW-AA(config-if)#no shutdown SW-AA(config-if)#interface fastEthernet 0/15 SW-AA(config-if)#switchport access vlan 25 SW-AA(config-if)#no shutdown SW-AA(config-if)#interface fastEthernet 0/20 SW-AA(config-if)#switchport access vlan 30

#### SW-AA(config-if)#no shutdown

SW-BB(config)#interface fastEthernet 0/10 SW-BB(config-if)#switchport access vlan 10 SW-BB(config-if)#no shutdown SW-BB(config-if)#interface fastEthernet 0/15 SW-BB(config-if)#switchport access vlan 25 SW-BB(config-if)#no shutdown SW-BB(config-if)#interface fastEthernet 0/20 SW-BB(config-if)#switchport access vlan 30 SW-BB(config-if)#no shutdown

SW-CC(config)#interface fastEthernet 0/10 SW-CC(config-if)#switchport access vlan 10 SW-CC(config-if)#no shutdown SW-CC(config-if)#interface fastEthernet 0/15 SW-CC(config-if)#switchport access vlan 25 SW-CC(config-if)#no shutdown SW-CC(config-if)#interface fastEthernet 0/20 SW-CC(config-if)#switchport access vlan 30 SW-CC(config-if)#no shutdown

#### **D. Configurar las direcciones IP en los Switches.**

14. En cada uno de los Switches asigne una dirección IP al SVI (*Switch Virtual Interface*) para VLAN 99 de acuerdo con la siguiente tabla de direccionamiento y active la interfaz.

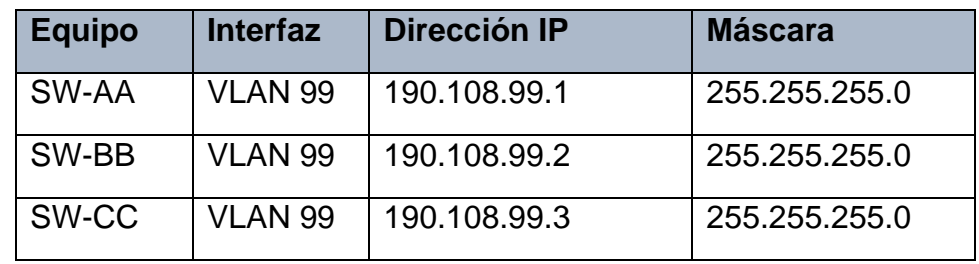

<span id="page-34-0"></span>Tabla 3 Información para la configuración de SWITCHES

SW-AA(config)#configure terminal SW-AA (config)#vlan 99 SW-AA (config-vlan)#exit SW-AA (config)#interface vlan 99

SW-AA (config-if)#no shutdown SW-AA (config-if)#ip address 190.108.99.1 255.255.255.0 SW-AA (config-if)#exit

SW-BB(config)#configure terminal SW-BB(config)#vlan 99 SW-BB(config-vlan)#exit SW-BB(config)#interface vlan 99 SW-BB(config-if)#no shutdown SW-BB(config-if)#ip address 190.108.99.2 255.255.255.0 SW-BB(config-if)#exit

SW-BB(config)#configure terminal SW-BB(config)#vlan 99 SW-BB(config-vlan)#exit SW-BB(config)#interface vlan 99 SW-BB(config-if)#no shutdown SW-BB(config-if)#ip address 190.108.99.3 255.255.255.0 SW-BB(config-if)#exit

E. Verificar la conectividad Extremo a Extremo

15. Ejecute un Ping desde cada PC a los demás. Explique por qué el ping tuvo o no tuvo éxito.

Cuando se realiza ping a equipos que están en diferentes segmentos o VLANS, estos no responden.

16. Ejecute un Ping desde cada Switch a los demás. Explique por qué el ping tuvo o no tuvo éxito.

Si tiene éxito ya que se configura una VLAN común para todos, la de administración y en este caso se tiene comunicación desde allí.

17. Ejecute un Ping desde cada Switch a cada PC. Explique por qué el ping tuvo o no tuvo éxito.

No se tuvo éxito ya que ni el switch ni el pc tienen configurada una dirección ip, esto hace que los equipos no se encuentren dentro de la red. La dirección ip es primordial ya que permite a cada dispositivo ser reconocido dentro de la misma red y así poder enviar y recibir información.

### CONCLUSIONES

<span id="page-37-0"></span>En el desarrollo de la Prueba de Habilidades Prácticas implementada como parte de las actividades evaluativas del Diplomado de Profundización CCNP, se puede medir el grado de desarrollo de competencias y habilidades que fueron adquiridas a lo largo del curso, poniendo a prueba los niveles de comprensión y solución de problemas relacionados con diversos aspectos de Networking.

El BGP, permite crear un enrutamiento entre dominios sin bucles entre sistemas autónomos (AS). Un AS es un conjunto de enrutadores bajo una sola administración técnica. Los enrutadores en un AS pueden usar múltiples Protocolos de Pasarela Interior (IGP) para intercambiar información de enrutamiento dentro del AS. Los enrutadores pueden usar un protocolo de puerta de enlace exterior para enrutar paquetes fuera del AS.

Las rutas estáticas se utilizan a menudo, cuando no hay ninguna ruta dinámica a la dirección IP de destino o cuando se desea anular la ruta detectada dinámicamente.

La interfaz loopback es una interfaz lógica interna del router. Esta no se asigna a un puerto físico y se la considera una interfaz de software. Es útil para probar y administrar un dispositivo asegurando que por lo menos una interfaz esté siempre disponible. Se pueden habilitar varias interfaces loopback en un router con la condición de que su dirección IP debe ser única y no la debe usar ninguna otra interfaz.

VTP, VLAN Trunk Protocol reduce la administración en una red conmutada. Cuando configuramos una nueva VLAN en un servidor VTP, la VLAN se distribuye a través de todos los conmutadores en el dominio, reduciendo la necesidad de configurar la misma VLAN en todas partes. VTP es un protocolo propiedad de Cisco.

DTP, protocolo de enlace dinámico se utiliza para negociar la formación de una troncal entre dos dispositivos. Las interfaces troncales Ethernet soportan diferentes modos de trunking. Una interfaz se puede establecer en trunking o no trunking, o para negociar trunking con la interfaz vecina. La negociación de troncales es gestionada por el protocolo de enlace dinámico, que funciona de forma punto a punto únicamente.

La importancia de los comandos de visualización de configuración en la

implementación de Networking es innegable, el desarrollo de este trabajo fue una de las herramientas mas valiosas, con estos podemos detectar errores de configuración además de llevar la traza de los procesos.

<span id="page-39-0"></span>Teare, D., Vachon B., Graziani, R. (2015). CISCO Press (Ed). Basic Network and Routing Concepts. Implementing Cisco IP Routing (ROUTE) Foundation Learning Guide CCNP ROUTE 300-101. Recuperado de [https://1drv.ms/b/s!AmIJYei-](https://1drv.ms/b/s!AmIJYei-NT1IlnMfy2rhPZHwEoWx)[NT1IlnMfy2rhPZHwEoWx](https://1drv.ms/b/s!AmIJYei-NT1IlnMfy2rhPZHwEoWx)

Teare, D., Vachon B., Graziani, R. (2015). CISCO Press (Ed). EIGRP Implementation. Implementing Cisco IP Routing (ROUTE) Foundation Learning Guide CCNP ROUTE 300-101. Recuperado de [https://1drv.ms/b/s!AmIJYei-](https://1drv.ms/b/s!AmIJYei-NT1IlnMfy2rhPZHwEoWx)[NT1IlnMfy2rhPZHwEoWx](https://1drv.ms/b/s!AmIJYei-NT1IlnMfy2rhPZHwEoWx)

Teare, D., Vachon B., Graziani, R. (2015). CISCO Press (Ed). OSPF Implementation. Implementing Cisco IP Routing (ROUTE) Foundation Learning Guide CCNP ROUTE 300-101. Recuperado de [https://1drv.ms/b/s!AmIJYei-](https://1drv.ms/b/s!AmIJYei-NT1IlnMfy2rhPZHwEoWx)[NT1IlnMfy2rhPZHwEoWx](https://1drv.ms/b/s!AmIJYei-NT1IlnMfy2rhPZHwEoWx)